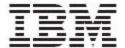

### WebSphere Product Center

### Release Notes

Fix pack 5.0.0.1

|                | Before using this information and the product it supports, read the information in "Notices" at the end of this document.                                                        |
|----------------|----------------------------------------------------------------------------------------------------|
|                |                                                                                                    |
|                |                                                                                                    |
|                |                                                                                                    |
|                |                                                                                                    |
|                |                                                                                                    |
|                |                                                                                                    |
|                |                                                                                                    |
|                |                                                                                                    |
|                |                                                                                                    |
|                |                                                                                                    |
|                |                                                                                                    |
|                |                                                                                                    |
|                |                                                                                                    |
|                |                                                                                                    |
|                |                                                                                                    |
|                |                                                                                                    |
|                |                                                                                                    |
|                |                                                                                                    |
|                |                                                                                                    |
|                |                                                                                                    |
| 9 September 20 |                                                                                                    |
|                | of this document applies to WebSphere Product Version, version 5.0.0.1, and to all subsequent releases ions until otherwise indicated in new editions.                           |
|                | International Business Machines Corporations 2004. All rights reserved. ent Users Restricted Rights – Use, duplication or disclosure restricted by GSA ADP Schedule Contract pp. |

### **Table of Contents**

| 1. Overview                                                                                               | 3  |
|----------------------------------------------------------------------------------------------------|----|
| 1.1 Fix pack requirements                                                                                 | 3  |
| 2. Change requests                                                                                        | 3  |
| 2.1 DB2 - Server Error occurs when trying to create a lookup table                                        | 3  |
| 2.2 Provide contextual information for post-save scripts                                                  | 3  |
| 2.3 Problems with primary key type                                                                        | 4  |
| 2.4 Mapped Hierarchy Section of Item Edit Screen                                                          | 4  |
| 2.5 Attribute inside grouping disappears if item is saved in a view that does not show the same attribute | 4  |
| 2.6 Problems saving multi-occurrence grouping attributes in scripts                                       | 5  |
| 2.7 Saving in Lookup Tables Doubles Attributes                                                            | 5  |
| 2.8 Item status icon is changed by Macro                                                                  | 5  |
| 2.9 Exception thrown when trying to save a new lookup table item                                          | 6  |
| 2.10 Error when modifying role/locale setting                                                             | 6  |
| 2.11 Custom Import/Export Tool - Spec Node of type Lookup Table is not imported correctly                 | 6  |
| 2.12 Change saveCtgItem to behave as "Save As Draft" in a workflow step                                   |    |
| 2.13 ASP/JSP script loses text following last piece of code (impacting invoker pages and custom to        |    |
| 2.14 Restrictions on script locales should be configurable through common.properties as well as           |    |
| through setContainerProperties()                                                                          |    |
| 2.15 Optimize doc store lookup                                                                            |    |
| 2.16 Can't search for German character β                                                                  |    |
| 2.17 The "restrict display locales" setting in My Setting should only affect display, not scripts         |    |
| 2.18 Optimize Search Query for Simple case of a single attribute search over the entire catalog           |    |
| 2.19 Time cannot be queried in an Advanced Selection                                                      |    |
| 2.20 Category being removed from the collaboration area tree even when there are dependent ch             |    |
| remaining                                                                                                 |    |
| 2.21 Improve performance of Attribute Collections                                                         |    |
| 2.22 ItemSet performing multiple queries                                                                  |    |
| 2.23 Import Script giving null pointer exceptions                                                         |    |
| 2.24 Validation rule still executed even after disableContainerProcessingOptions() call                   |    |
| 2.24.1 Missing option for disableContainerProcessingOptions()                                             |    |
| 2.25 "Get Items Linked To This Item" Query                                                                |    |
| 2.26 New statistic needed for Imports: total time preparing batches                                       |    |
| 2.27 Update Item Attribute Query                                                                          |    |
| 2.28 \$TOP/bin/exportCompanyAsZip.sh is missing                                                           |    |
| 2.29 Parent hierarchy node not checked out when parent and child are created in workflow but of           |    |
| only is checked in                                                                                        |    |
| 2.30 Custom Import/Export Tool trying to Import uesr settings does not do recursive import of             |    |
| pending attributes                                                                                        |    |
| 2.31 Custom Import Export Tool Importing roles repeatedly does not update the data                        |    |
| 2.32 Script operation for attaching tabs to views not working                                             |    |
| 2.33 Word "trigo" was present in the support mail id "support@trigo.com"                                  |    |
| 2.34 Script operation createOtherOut is adding additional characters                                      | 13 |

| 2.35 Secu    | ırity - Giving Access privileges to attribute collections for one user allows that user to | view |
|--------------|--------------------------------------------------------------------------------------------|------|
| other att    | ribute collections also                                                                    | 13   |
| 2.36 LOC     | 4J error logging needs to extended into Scripting-API                                      | 13   |
| 2.37 Rich    | Search not working                                                                         | 13   |
|              | om Tools display IBM copyright message on the top                                          |      |
| 2.39 Max     | imum open cursors exceeded when importing                                                  | 14   |
|              | tom Import/Export Tool, missing category structure, Catalog and Category Content           |      |
| 3. Installat | ion Notes                                                                                  | 14   |
| 3.1 Index    | recreate requirement                                                                       | 14   |
| 3.1.1        | New index creation in Oracle                                                               | 14   |
| 3.2 Backı    | ıp requirements                                                                            | 15   |
| 4. Installat | ion                                                                                        | 15   |
| 4.1 Prepa    | ıration                                                                                    | 15   |
| 4.1.1        | Stopping the whole application on the local machine                                        | 15   |
| 4.1.2        | Backup                                                                                     | 16   |
| 4.2 Appl     | y Fix Pack                                                                                 | 16   |
| 4.2.1        | Unpack tar file                                                                            |      |
| 4.2.2        | Run WebSphere Application Server script                                                    | 16   |
| 4.2.3        | Verify configuration files                                                                 | 17   |
| 4.3 Test i   | nstallation                                                                                | 18   |
| 4.3.1        | Start WebSphere Product Center                                                             | 18   |
| 4.3.2        | Check status.                                                                              | 18   |

### 1. Overview

This document addresses customer requests, installation instructions, and notes for WebSphere Product Center Fix pack 5.0.0.1 on the following platform:

• WebSphere Application Server 5 / DB2

### 1.1 Fix pack requirements

WebSphere Product Center 5.0 must be installed prior to the application of Fix Pack 5.0.0.1:

### 2. Change requests

### 2.1 DB2 - Server Error occurs when trying to create a lookup table

**Case ID**: P12493

**Issue**: A server Error occurs on DB2 database when trying to create a lookup table.

**Solution**: Issues were caused by fixes that were made in P11919. Updated to the code have corrected DB2 server errors when creating lookup tables.

### 2.2 Provide contextual information for post-save scripts

Case ID: P12288

*Issue*: The Post-Save Script should have access to a context variable, "save\_event".

**Solution**: Post-Save scripts have access to the context variable "save\_event", which takes on various values according to the kind of action that has invoked the save. Here are the options:

- "DATA\_ENTRY" (Click of "save" button in single or multiple-edit data-entry screens)
- "IMPORT" (Any save caused by an import)
- "RECATEGORIZE" (Left Pane cut/paste to a different hierarchy node)
- "LEFT\_PANE\_COPY" (Left Pane copy/paste to a different hierarchy node)
- "SCRIPT\_SAVE\_ITEM" (saveCtgItem script operation when called outside an import)
- "SCRIPT\_SAVE\_CTG" (saveCategoryTree script operation when called outside an import)
- "CA\_WORKFLOW" (any save caused by collaboration area/workflow activity)
- "DELETE" (any save caused by deletion -- e.g. deleting a category causes the entire category tree to be saved)
- "OTHER" (other)

### 2.3 Problems with primary key type

Case ID: P10992

*Issue*: Issues were found when defining primary key types.

- If a numeric value is defined for a Primary Key, even if it is specified as a String, the system "overrides" it, tries to make it an integer, and then fails out (if it's too large)
- The UI is failing to show these errors correctly

### 2.4 Mapped Hierarchy Section of Item Edit Screen

**Case ID**: P12212

*Issue*: The Mapped Hierarchy section of the Item Edit screen does not remember the user-selected setting for expand and collapse. In some cases the Item Edit Screen is not even visible at first as the mappings portion takes up too much screen space at the top.

**Solution**: The settings for expand/collapse of the Mapped Hierarchy section of the Item Edit screen were not saved. The user setting 'MAPPED\_HIERARCHY\_NODES\_EXPAND\_COLLAPSE\_ENUM' has been introduced and it saves the expand/collapse info per container per user.

### 2.5 Attribute inside grouping disappears if item is saved in a view that does not show the same attribute

**CR:** P12419

*Issue:* This issue was originally fixed in version 4.2.0.8. Additional work has been performed to address this issue - An attribute inside a grouping does not show any values if the item, that the attribute belongs to, is saved in a view that does not display the attribute.

#### **CASE**

- 1. Create a new catalog. The spec should consist of a primary key, and a grouping attribute, which contains two attributes (string is fine). All of these attributes should have a minimum of 0 and a maximum of 1 occurrence (except primary key, which is automatically required).
- 2. Create two Attribute Collections, one for each of the attributes created in step 1 (each Attribute Collection should only contain one attribute).
- 3. Create two Views; one should contain the core collection and both attribute collections, which you just created. Call this Total View. The other should contain the core collection and one of the attribute collections. Call this Partial View.
- 4. Create a new item in this catalog. View it in the Total View. Add something into all of the attributes. Save the new item.

- 5. Switch to the Partial View and add something new into the grouped attribute, which you can see (you can leave the Primary Key alone). Save.
- 6. Switch back to the Total View. The contents of the other attributes have disappeared.

**Solution:** This issue has been reviewed and a fix has been implemented and tested without error in this patch release.

### 2.6 Problems saving multi-occurrence grouping attributes in scripts

Case ID: P12477

**Issue**: When saving multi-occurrence grouping attributes in scripts, the items are not displayed correctly. Occurrences are missing, and extra blank occurrences are displayed.

**Solution**: A fix has been implemented in this patch release and tested without errors.

### 2.7 Saving in Lookup Tables Doubles Attributes

Case ID: P12478

**Issue**: Saving items in the lookup tables creates duplicate attributes.

CASE

- 1. Create a lookup table with a basic spec primary key and two attributes, all strings, all single occurrence.
- 2. Save a couple of items in the lookup table.
- 3. Go back to the items and click Save.
- 4. Go back to the items again (go to the lookup table, view the lookup table, edit the item).
- 5. There is two of every attribute (one of each is blank), even though the spec has no multi-occurrence attributes.

**Solution:** A fix has been implemented in this patch release to allow attributes to save properly.

### 2.8 Item status icon is changed by Macro

CR: P12282

**Issue:** Whenever a macro is run against an item, the item status icon is changed from green to beige (updated) regardless of whether the macro has changed anything. This requires user to save the item or cancel any updates, even when no updates have taken place.

The icon should turn to beige (updated) only if there is any change in the item on running the macro.

**Solution:** This issue has been reviewed and a fix has been implemented in this patch release to check whether the macro script has changed at least one attribute before updating the state of the icon

### 2.9 Exception thrown when trying to save a new lookup table item *Case ID*: P12449

*Issue*: An exception is thrown when attempting to save a new lookup table item.

**Solution**: A code change has been made to correct this issue.

### 2.10 Error when modifying role/locale setting

CR: P12426

*Issue:* Immediately after login, go to the role edit page and select a Role Local Access of an existing Hierarchy container type. An error occurs and it is not possible to modify the role/locale setting.

**Solution:** This issue has been reviewed and a fix has been implemented and tested with no errors.

## 2.11 Custom Import/Export Tool - Spec Node of type Lookup Table is not imported correctly

Case ID: P11872

**Issue**: Custom Import/Export Tool - Spec Node of type Lookup Table is not imported correctly.

**Solution**: A code change has been made to correct this issue. An exception will be thrown when the lookup table is not found and will invoke a recursive import.

### 2.12 Change saveCtgItem to behave as "Save As Draft" in a workflow step. P12446

**Issue**: Change saveCtgItem to behave as "Save As Draft" in a workflow step. Currently, the data is not saved if a validation error occurs.

**Solution**: If a validation error occurs, the entry in a workflow step is still saved.

## 2.13 ASP/JSP script loses text following last piece of code (impacting invoker pages and custom tools)

P12460

**Issue**: ASP/JSP script loses text following the last piece of code (impacting invoker pages and custom tools). This was caused by the change of Lexer generator used for the scripting engine. Instead of using JFlex (which is GPL), JLex is used.

**Solution**: A code change has been made to correct any issues with the ASP/JSP script, due to the change in Lexer generator used.

## 2.14 Restrictions on script locales should be configurable through common.properties as well as through setContainerProperties()

**CR:** P12439

*Issue*: When you set a limited number of locales to display in My Settings, it not only affects the display, but also the locales that are available in scripts. The locales that are restricted in "My Settings" should only affect what is displayed in the UI and should not affect scripts.

#### Solution:

P12159 implemented new parameters to setContainerProperties() which override the user locale restrictions to scripts in a user session. This configuration option can now be configured on a site basis instead of a per instance basis. This is done through a flag setting in common.properties (see #1). If it is desired to set user locale restrictions individually or override the common.properties settings (see #1), users can use the method described in #2 on the following page.

#1

Use the following **common.properties** setting to restrict scripts from user local restrictions:

```
Should scripts apply user locale restrictions?

467: #

468: # Default is "true". This setting may be overridden on a 469: # container-by-container basis with 
470: # the "SCRIPT_RESTRICT_LOCALES" paramter to the 
471: # setContainerProperties() script operation.

472: #

473: # Example: script_restrict_locales=false 
474: #

475: #

476: script_restrict_locales=true
```

#2

To override the restrict locale setting in "My Settings" for script operations, use "setContainerProperties" to ignore the restrictions and display all available locales. This is only

valid for a user session. Once the user logs out and logs back in, the restrict locale setting in "My Settings" apply.

Set "SCRIPT\_RESTRICT\_LOCALES" to **false** to ignore the locale restrictions set in "My Settings" and set to **true** to allow locale restrictions set in "My Settings.

#### **setContainerProperties**

- **Prototype**: void Container::setContainerProperties(HashMap properties)
- Description: The properties specified in the PROPERTIES hashmap are set for the container in question. The hashmap keys can be one of "SCRIPT\_NAME"

  "PRE\_SCRIPT\_NAME" "POST\_SAVE\_SCRIPT\_NAME" "ENTRY\_BUILD\_SCRIPT"

  "DISPLAY\_ATTRIBUTE" "USER\_DEFINED\_CORE\_ATTRIBUTE\_GROUP"

  "SCRIPT\_RESTRICT\_LOCALES". The values are required to be string names for scripts, Node object for "DISPLAY\_ATTRIBUTE", an AttrGroup object for "USER\_DEFINED\_CORE\_ATTRIBUTE\_GROUP" and "true" or "false" for "SCRIPT\_RESTRICT\_LOCALES". If "SCRIPT\_RESTRICT\_LOCALES" is set to "false" (case insensitive) then script operations on entries in this container will not take account of the locale restrictions defined in User Settings.

### 2.15 Optimize doc store lookup

Case ID: P11987

**Issue**: The Doc Store lookup for Macro and Preview scripts are slow. Analyze the current Doc Store lookup performance for any issues.

**Solution**: Engineering has verified this issue and has implemented several code changes to stabilize and slightly increase the performance of Doc Store lookups.

### 2.16 Can't search for German character β

CR: P12360

**Issue:** Any searches with the character  $\beta$  in them will provide no results, even though the character matches an item.

**Solution:** The character was not properly converted in the DB, thus the character was not being recognized. A fix was implemented so that the German character is properly converted/translated in the database.

### 2.17 The "restrict display locales" setting in My Setting should only affect display, not scripts

**CR:** P12159

**Issue:** When you set a limited number of display locales in My Settings, it not only affects the display, but also the locales that are available in scripts.

**Solution:** Settings in "My Settings" affect the UI display. A fix has been implemented so script operations are no longer affected by the locale setting in "My Settings".

## 2.18 Optimize Search Query for Simple case of a single attribute search over the entire catalog

Case ID: P11986

**Issue**: The search query needs to be optimized for a simple case of a single attribute search over an entire catalog.

**Solution**: Several changes in the code's logic has been changed to provide more efficient queries that gets run from the Item Search and Rich Search page for items. Smaller queries will run for the simple search cases, which increase the performance for searches.

### 2.19 Time cannot be queried in an Advanced Selection

Case ID: P12155

**Issue**: User is unable to query on the time/date field using Advanced Selections. The cause is due to the inability for advanced selections to parse the correct format used by the database. The concrete external syntax for dates that a user should use in the Advanced Selection screen is illustrated by this example:

(([Item Catalog:Item Catalog Spec/Last Modified Date] >= "30-MAR-2004 16:25:30"))

In other words, the syntax for dates that the code for Advanced Selections should parse and support properly is: DD-MMM-YYYY HH:MM:SS, which it does not.

**Solution**: Engineering has implemented a code change to allow advanced selections to parse dates and time using the format DD-MMM-YYYY HH:MM:SS. With this change, users can query on a time/date field using Advanced Selections.

## 2.20 Category being removed from the collaboration area tree even when there are dependent children remaining

**CR:** P12220

**Issue:** It is possible to remove a category from a collaboration area even when there exists dependent sub-categories (children categories) remaining. If a sub-category exists, it should not be possible to remove the parent category from the workflow.

**Solution:** A fix was implemented in this patch release to disallow the removal of a parent category in a workflow if child categories exist.

### 2.21 Improve performance of Attribute Collections

CR: P12197

*Issue:* "AttrGroup:getSpecNodeIdsHashmapForIds" should be cached as the data does not change frequently and may take up to 20% of the screen time for data to edit. Caching the data would improve performance.

**Solution:** A code change was implemented to improve the system caching mechanism to efficiently cache "AttrGroup:getSpecNodeIdsHashmapForIds".

### 2.22 ItemSet performing multiple queries

CR: P12358

**Issue:** ItemSet is running a query against multiple items. For increased efficiency, ItemSet should run one query for a group of items.

**Solution:** A code fix was implemented to have ItemSet run one query for a group of items instead of having a query run per item.

### 2.23 Import Script giving null pointer exceptions

Case ID: P12157

**Issue**: Getting the following error when running multiple imports at the same time:

7092588 (Row Number: 2403),Error = Script execution failed on: setEntryAttrib [line 447] [chars 20124 to 20225] (java.lang.NullPointerException)

where the script line is of the form

item.setEntryAttrib(legacy\_node\_spec + "/Logistic Information/Unit of Measure Code",
trim(attrs[30]));

**Solution**: The cause was due to concurrent modifications being made to a shared object. A code change was made to avoid concurrent modification of shared objects.

# 2.24 Validation rule still executed even after disableContainerProcessingOptions() call

Case ID: P12411

*Issue:* When using the function disableContainerProcessingOptions(), the option to disable the processing of validation rules "VALIDATION\_RULES" does not work as validation rules are still executed. Disabling validation rules only works when "ALL" is set.

**Solution:** A fix has been implemented in this patch release to allow users to disable the processing of validation rules using the option "VALIDATION\_RULES" with the function disableContainerProcessingOptions().

### 2.24.1 Missing option for disableContainerProcessingOptions()

In the Script Sandbox, the description for the function disableContainerProcessingOptions() lists the option "POST\_SCRIPT". This is used for disabling the post processing of scripts. To disable post save processing of scripts, use the option "POST\_SAVE\_SCRIPT". This option is missing from the Script Sandbox description and will be corrected in a future release.

### 2.25 "Get Items Linked To This Item" Query

Case ID: P12195

*Issue*: This issue was found as a performance related issue. The "get items linked to this item" query took a long time to perform. The cause was that the query is going against all the data columns on ITA, which requires the DB to lookup 3 indexes. It was suggested to update the code to provide performance improvements for the query.

**Solution**: Since this feature was not being used and produced performance issues, codes changes were made to remove support for linking on dates.

### 2.26 New statistic needed for Imports: total time preparing batches

Case ID: P11660

- *Issue:* Customer reported a need for a new statistic added to import status information that displays the total time taken to prepare batches.
- **Solution:** Engineering has reviewed this issue and has added the new import statistic to imports. When launching an import, there is no a "total time preparing batch" message provided for all imports.

### 2.27 Update Item Attribute Query

Case ID: P12185

**Issue**: It was identified that is may be possible to improve the performance of the Update Item Attribute Query.

**Solution**: Debugging was added to provide data for analysis in helping to determine any performance enhancements.

### 2.28 \$TOP/bin/exportCompanyAsZip.sh is missing

Case ID: P12414

Issue: \$TOP/bin/exportCompanyAsZip.sh is missing

**Solution**: Entries were made for exportCompanyAsZip.sh and importCompanyFromZip.sh in filelist.txt.

## 2.29 Parent hierarchy node not checked out when parent and child are created in workflow but child only is checked in

Case ID: P12114

**Issue**: The parent hierarchy node is not checked out when both the parent and child are created in a workflow. Only the child hierarchy node is checked in.

**Solution**: A code change has been made to correct this issue. When both parent and child are created in a workflow, the parent hierarchy node is accounted for.

# 2.30 Custom Import/Export Tool -- trying to Import uesr settings does not do recursive import of pending attributes

Case ID: P11472

**Issue**: Custom Import/Export Tool - trying to Import user settings does not do recursive import of pending attributes.

**Solution**: The user settings were not saving correctly. A code change was made to ensure user information is saved correcting in the user settings.

# 2.31 Custom Import Export Tool -- Importing roles repeatedly does not update the data

Case ID: P11405

Issue: Custom Import Export Tool -- Importing roles repeatedly does not update the data.

**Solution**: A code change was made to how the data was being inserted into the data tables.

### 2.32 Script operation for attaching tabs to views not working

Case ID: P13597

*Issue*: Script operation for attaching tabs to views is not working.

### 2.33 Word "trigo" was present in the support mail id "support@trigo.com" *Case ID*: P12958

Issue: Former "Trigo" name is used in the support email ID.

*Solution*: The email support item was removed from the menu bar.

### 2.34 Script operation createOtherOut is adding additional characters

Case ID: P13671

Issue: Script operation createOtherOut is adding additional characters to file

**Solution**: The script operation was updated to correct this issue.

### 2.35 Security - Giving Access privileges to attribute collections for one user allows that user to view other attribute collections also

Case ID: P12097

**Issue**: Security - Giving Access privileges to attribute collections for one user allows that user to view other attribute collections.

**Solution**: The cause was due to all Attribute Collections being fetched irrespective of the roles and access privileges. A code change has been made so selective Attribute Collections are fetched based on the privileges given to the user.

### 2.36 LOG4J error logging needs to extended into Scripting-API

Case ID: P13739

Issue: LOG4J error logging needs to be extended into Scripting-API

**Solution**: Added the logger fatal/error/warn/info/debug script operations.

### 2.37 Rich Search not working

Case ID: P14536

**Issue**: When working with attribute collections, it is not possible to add a node that is specifically localized.

- Create a spec with the localized attribute
- Create a new attribute collection
- Perform a search to return the spec with the localized attribute
- Select the attribute with the (L) and click on selected

• No node is found.

**Solution**: A code change has been made to correct this issue.

### 2.38 Custom Tools display IBM copyright message on the top

Case ID: P13829

**Issue**: Custom Tools display IBM copyright message on the top. Invoking custom tools displays a copyright message, which distorts the custom tool display.

### 2.39 Maximum open cursors exceeded when importing

Case ID: P13974

*Issue*: Maximum open cursors exceeded when importing lookup table content, thus causing exceptions.

**Solution**: A change was made to the code to optimize the process of opening and closing connections to prevent reaching the maximum number of open connections.

## 2.40 Custom Import/Export Tool, missing category structure, Catalog and Category Content

Case ID: P13838

**Issue**: Custom Import/Export Tool – is missing category structure, Catalog and Category Content. The docstore scripts for importing categories were outdated.

**Solution**: The docstore scripts for importing categories was updated to correct any issues with missing category structure, catalog, and category content.

### 3. Installation Notes

### 3.1 Index recreate requirement

This release does not include any changes to the data model. Although minor changes have been made in this release that require a couple of indexes to be recreated after applying the fix pack.

**Note:** This is only a requirement for environments setup to use Oracle with WebSphere Product Center.

#### 3.1.1 New index creation in Oracle

After deploying the 5.0.0.1 Fix pack, perform the following steps:

- 1. Navigate to the directory \$TOP/src/db/schema/gen
- 2. Run the following command to drop and rebuild all the indexes for the docstore module:

sqlplus <oracle\_username>/<oracle\_userpasswd>@<service\_name> @idx\_doc\_docstore.sql

### 3.2 Backup requirements

- Create a full backup of the current WebSphere Product Center directories before applying the Fix Pack
- It is recommended to apply the Fix Pack to a test system to identify any issues before applying the Fix Pack to a production system
- Perform a full backup of the database before applying the Fix Pack to a production system

**Note**: Do not delete the old WebSphere Product Center version until performing thorough testing with the new installation.

### 4. Installation

This section provides general guidelines to apply a Fix Pack to WebSphere Product Center. Some information may differ depending on the methods used for previous installations. Contact your support representative for WebSphere Product Center with any installation issues.

### 4.1 Preparation

Before attempting to apply the latest Fix Pack to WebSphere Product Center, the following preparation is recommended:

#### 4.1.1 Stopping the whole application on the local machine

Complete the following steps to stop the WebSphere Product Center instance:

1. Check the scheduler to make sure there are no critical jobs that need to be completed. If the queue is clear, kill the scheduler manually by running the following script:

```
$TOP/bin/go/stop/stop_scheduler.sh
```

2. Abort the entire application by running the following script:

```
$TOP/bin/go/abort_local.sh
```

All services running on the local machine is aborted. The RMI registry is aborted.

**Note:** Check to make sure all processes have stopped using the 'ps' command.

Kill off any rogue "java" or "rmiregistry" processes that remain after shutting down the instance. Occasionally, it may take several attempts to kill off all java processes. Continue killing all java processes until they are all dead.

### 4.1.2 Backup

- Create a full backup of the current WebSphere Product Center directories before applying the Fix Pack. The Fix Pack will overwrite files that have changed. If any issues occur, the backup will allow a rollback to a previous version
- It is recommended to apply the Fix Pack to a test system to identify any issues before applying the Fix Pack to a production system
- Perform a full backup of the database before applying the Fix Pack to a production system

**Note**: Do not delete the old WebSphere Product Center version until performing thorough testing with the new installation.

### 4.2 Apply Fix Pack

To apply the Fix Pack to WebSphere Product Center, complete the following tasks:

- Unpack tar file
- ☐ Run WebSphere Application Server script
- Update configuration files
- □ Test installation

### 4.2.1 Unpack tar file

Purpose: To extract and update any new installation files into the current working directory

**Note**: GNU tar is needed to untar the WebSphere Product Center files.

1. Copy the WebSphere Product Center tar file to the user or temporary directory.

Example:

```
{HOME_OF_WPC}/tarballs
```

2. CD to \$TOP, the current working directory, and unpack the tar file:

Example:

Using GNU tar, the following command extracts and unzips the tar file using an absolute path:

```
tar zxvf
/home/WPC/tarballs/wpc_5001_03_fixpak_from_5000_15_was5_db2.tgz
```

#### 4.2.2 Run WebSphere Application Server script

After unpacking the tar file in the previous section, ensure that the default server (server1) is running and run the following WebSphere Application script:

\$TOP/bin/websphere/install\_war.sh

**Note:** Ensure that the default server (server1) is running, as it is required for the WebSphere Application Server script to work. If needed, start the WAS default server by issuing the following command as root:

\${WAS\_HOME}/bin/startServer.sh server1

### 4.2.3 Verify configuration files

Verify all configuration files required by the new installation and make any updates as needed. Refer to the backup copy of the configuration files for the previous installation if needed.

- common.properties
- admin\_properties.xml
- $\Box$  init\_ccd\_vars.sh
- □ WebSphere Product Center license file

#### \* common.properties

On startup, the system will use this file to read in all system level parameters. This file includes settings for the database layer (connection parameters), directory settings, default character sets, thread-pooling parameters, and other settings, which are documented in the file.

File location: STOP/etc/default

#### ❖ admin\_properties.xml

This file is used by the administrative utilities to configure clusters of the application.

File location: \$TOP/etc/default

#### init\_ccd\_vars.sh

The initialization file is the shell script that initializes the shell variables used by the system.

File location: \$TOP/setup

#### \* WebSphere Product Center License File

The license file contains the license keys needed to use the WebSphere Product Center application.

File location: \$TOP/etc/default

### 4.3 Test installation

### 4.3.1 Start WebSphere Product Center

To start the WebSphere Product Center, execute the following script:

```
$TOP/bin/go/start_local.sh
```

The script starts all the services needed to run WebSphere Product Center.

**Note**: This process should take approximately 30-40 seconds, depending on the speed of the processor.

#### 4.3.2 Check status

Run the **\$TOP/bin/go/rmi\_status.sh** script that was provided by WebSphere Product Center and verify the following services have started correctly.

- admin\_<machine name>
- appsvr\_<machine name>
- eventprocessor
- queuemanager
- scheduler
- workflow

YOU HAVE SUCCESSFULLY APPLIED THE LATEST FIX PACK FOR WEBSPHERE PRODUCT CENTER!

### **Notices**

IBM may not offer the products, services, or features discussed in this document in all countries. Consult your local IBM representative for information on the products and services currently available in your area. Any reference to an IBM product, program, or service is not intended to state or imply that only that IBM product, program, or service may be used. Any functionally equivalent product, program, or service that does not infringe any IBM intellectual property right may be used instead. However, it is the user's responsibility to evaluate and verify the operation of any non-IBM product, program, or service.

IBM may have patents or pending patent applications covering subject matter described in this document. The furnishing of this document does not give you any license to these patents. You can send license inquiries, in writing, to:

IBM Director of Licensing IBM Corporation North Castle Drive Armonk, NY 10504-1785 U.S.A.

The following paragraph does not apply to the United Kingdom or any other country where such provisions are inconsistent with local law:

INTERNATIONAL BUSINESS MACHINES CORPORATION PROVIDES THIS PUBLICATION "AS IS" WITHOUT WARRANTY OF ANY KIND, EITHER EXPRESS OR IMPLIED, INCLUDING, BUT NOT LIMITED TO, THE IMPLIED WARRANTIES OF NON-INFRINGEMENT, MERCHANTABILITY OR FITNESS FOR A PARTICULAR PURPOSE. Some states do not allow disclaimer of express or implied warranties in certain transactions, therefore, this statement may not apply to you.

This information could include technical inaccuracies or typographical errors. Changes are periodically made to the information herein; these changes will be incorporated in new editions of the publication. IBM may make improvements and/or changes in the product(s) and/or program(s) described in this publication at any time without notice.

Any references in this information to non-IBM Web sites are provided for convenience only and do not in any manner serve as an endorsement of those Web sites. The materials at those Web sites are not part of the materials for this IBM product and use of those Web sites is at your own risk.

IBM may use or distribute any of the information you supply in any way it believes appropriate without incurring any obligation to you.

Licensees of this program who wish to have information about it for the purpose of enabling: (i) the exchange of information between independently created programs and other programs (including this one) and (ii) the mutual use of the information which has been exchanged, should contact:

IBM Burlingame Laboratory Director IBM Burlingame Laboratory 577 Airport Blvd., Suite 800 Burlingame, CA 94010 U.S.A

Such information may be available, subject to appropriate terms and conditions, including in some cases, payment of a fee.

The licensed program described in this document and all licensed material available for it are provided by IBM under terms of the IBM Customer Agreement, IBM International Program License Agreement, or any equivalent agreement between us.

Any performance data contained herein was determined in a controlled environment. Therefore, the results obtained in other operating environments may vary significantly. Some measurements may have been made on development-level systems and there is no guarantee that these measurements will be the same on generally available systems. Furthermore, some measurement may have been estimated through extrapolation. Actual results may vary. Users of this document should verify the applicable data for their specific environment.

Information concerning non-IBM products was obtained from the suppliers of those products, their published announcements or other publicly available sources. IBM has not necessarily tested those products and cannot confirm the accuracy of performance, compatibility or any other claims related to non-IBM products. Questions on the capabilities of non-IBM products should be addressed to the suppliers of those products.

This information may contain examples of data and reports used in daily business operations. To illustrate them as completely as possible, the examples may include the names of individuals, companies, brands, and products. All of these names are fictitious and any similarity to the names and addresses used by an actual business enterprise is entirely coincidental.

All statements regarding IBM's future direction or intent are subject to change or withdrawal without notice, and represent goals and objectives only.

### **Programming interface information**

Programming interface information, if provided, is intended to help you create application software using this program.

General-use programming interfaces allow you to write application software that obtain the services of this program's tools.

However, this information may also contain diagnosis, modification, and tuning information. Diagnosis, modification and tuning information is provided to help you debug your application software.

Warning: Do not use this diagnosis, modification, and tuning information as a programming interface because it is subject to change.

### **Trademarks and service marks**

The following terms are trademarks or registered trademarks of International Business Machines Corporation in the United States or other countries, or both:

IBM
the IBM logo
AIX
CrossWorlds
DB2
DB2 Universal Database
Domino
Lotus
Lotus Notes

MQIntegrator MQSeries Tivoli WebSphere

Microsoft, Windows, Windows NT, and the Windows logo are trademarks of Microsoft Corporation in the United States, other countries, or both.

MMX, Pentium, and ProShare are trademarks or registered trademarks of Intel Corporation in the United States, other countries, or both.

Java and all Java-based trademarks are trademarks of Sun Microsystems, Inc. in the United States, other countries, or both.

Other company, product or service names may be trademarks or service marks of others.

IBM WebSphere Product Center.